# **django-klingon Documentation**

*Release 0.0.7*

**Angel Velasquez**

February 21, 2017

#### Contents

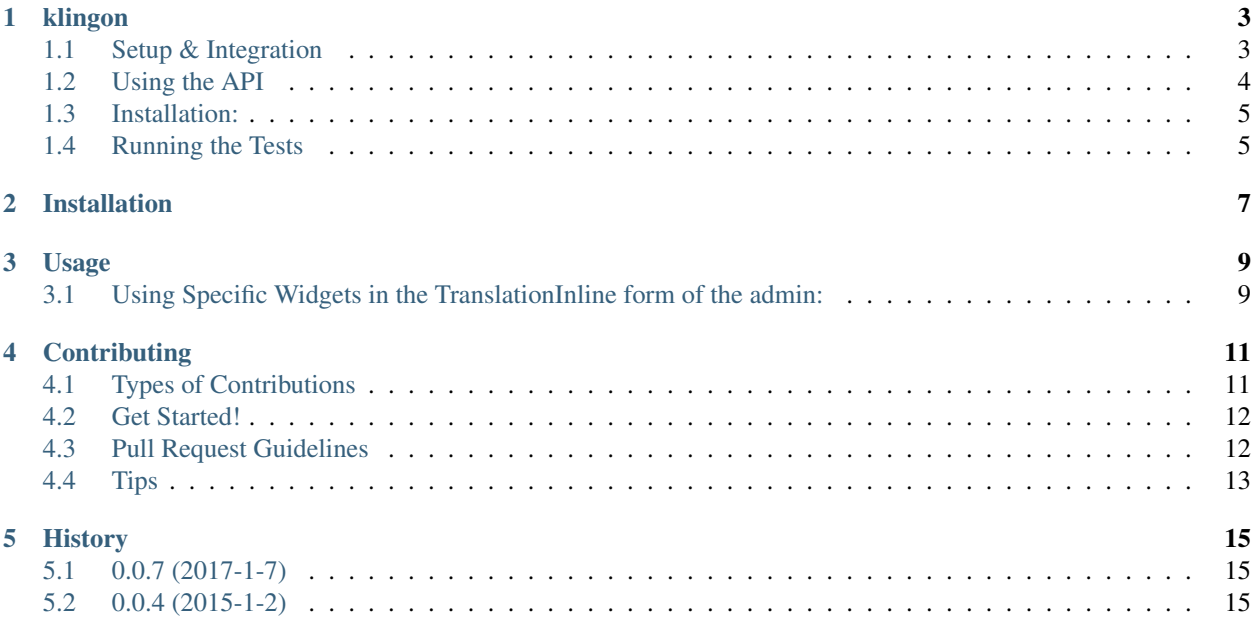

Contents:

### **klingon**

<span id="page-6-0"></span>Welcome to the documentation for django-klingon!

django-klingon is an attempt to make django model translations suck but with no integrations pain in your app!

### <span id="page-6-1"></span>**Setup & Integration**

In your settings files: add django-klingon to INSTALLED\_APPS:

```
INSTALLED_APPS = (
    ...
    'klingon',
    ...
)
```
specify a default language if you want to use your fields to store the default language:

KLINGON\_DEFAULT\_LANGUAGE = 'en'

Extend you models to add API support: first add Translatable to your model Class definition. This will add the API functions:

```
from klingon.models import Translatable
...
class Book(models.Model, Translatable):
...
```
in the same model add an attribute to indicate which fields will be translatables:

```
translatable_fields = ('title', 'description')
...
```
your model should look like this:

...

```
class Book(models.Model, Translatable):
   title = models.CharField(max_length=100)
   description = models.TextField()
   publication_date = models.DateField()
    translatable_fields = ('title', 'description')
```
### **Add admin capabilities:**

you can include an inline to your model admin and a custom action to create the translations. To do this in your ModelAdmin class do this:

```
from klingon.admin import TranslationInline, create_translations
...
class BookAdmin(admin.ModelAdmin):
    ...
    inlines = [TranslationInline]
    actions = [create_translations]
```
• see full example in example project folder of source code of klingon

### **Using Specific Widgets in the TranslationInline form of the admin:**

You can specify the widget to be use on an inline form by passing a dictionary to TranslationInlineForm. So, you might want to extend the TranslationInline with a new form that will a "widgets" dictionary, where you can specify the widget that each filds has to use, for example:

```
class RichTranslationInlineForm(TranslationInlineForm):
   widgets = {
        'CharField': forms.TextInput(attrs={'class': 'klingon-char-field'}),
        'TextField': forms.Textarea(attrs={'class': 'klingon-text-field'}),
    }
class RichTranslationInline(TranslationInline):
    form = RichTranslationInlineForm
```
and then you just simply use the RichTranslationInline class on your AdminModels, for example:

```
class BookAdmin(admin.ModelAdmin):
    inlines = [RichTranslationInline]
```
• see full example in example\_project folder of source code of klingon

### <span id="page-7-0"></span>**Using the API**

To create the translation you can do the follwing:

Suppose that you have and object called book:

```
> book = Book.objects.create(
   title="The Raven",
   description="The Raven is a narrative poem",
   publication_date=datetime.date(1845, 1, 1)
)
```
you can create translation for that instances like this:

```
> book.set_translation('es', 'title', 'El Cuervo')
> book.set_translation('es', 'description', 'El Cuervo es un poema narrativo')
```
a translation could be access individually:

```
> self.book.get_translation('es', 'title')
'El Cuervo'
> book.get_translation('es', 'description')
'El Cuervo es un poema narrativo'
```
or you can get all translations together:

```
> self.book.translations('es')
{
    'title': self.es_title,
    'description': self.es_description,
}
```
### <span id="page-8-0"></span>**Installation:**

pip install django-klingon

# <span id="page-8-1"></span>**Running the Tests**

You can run the tests with via:

python setup.py test

or:

```
python runtests.py
```
### **Installation**

<span id="page-10-0"></span>At the command line:

\$ easy\_install django-klingon

#### Or, if you have virtualenvwrapper installed:

\$ mkvirtualenv django-klingon \$ pip install django-klingon

### **Usage**

### <span id="page-12-1"></span><span id="page-12-0"></span>**Using Specific Widgets in the TranslationInline form of the admin:**

You can specify the widget to be use on an inline form by passing a dictionary to TranslationInlineForm. So, you might want to extend the TranslationInline with a new form that will a "widgets" dictionary, where you can specify the widget that each filds has to use, for example:

```
class RichTranslationInlineForm(TranslationInlineForm):
    widgets = {
        'CharField': forms.TextInput(attrs={'class': 'klingon-char-field'}),
        'TextField': forms.Textarea(attrs={'class': 'klingon-text-field'}),
    }
class RichTranslationInline(TranslationInline):
    form = RichTranslationInlineForm
```
and then you just simply use the RichTranslationInline class on your AdminModels, for example:

```
class BookAdmin(admin.ModelAdmin):
    inlines = [RichTranslationInline]
```
• see full example in example\_project folder of source code of klingon

### **Using the API**

To create the translation you can do the follwing:

Suppose that you have and object called book:

```
> book = Book.objects.create(
   title="The Raven",
    description="The Raven is a narrative poem",
    publication_date=datetime.date(1845, 1, 1)
)
```
you can create translation for that instances like this:

```
> book.set_translation('es', 'title', 'El Cuervo')
> book.set_translation('es', 'description', 'El Cuervo es un poema narrativo')
```
a translation could be access individually:

```
> self.book.get_translation('es', 'title')
'El Cuervo'
> book.get_translation('es', 'description')
'El Cuervo es un poema narrativo'
```
#### or you can get all translations together:

}

```
> self.book.translations('es')
{
    'title': self.es_title,
    'description': self.es_description,
```
### **Contributing**

<span id="page-14-0"></span>Contributions are welcome, and they are greatly appreciated! Every little bit helps, and credit will always be given. You can contribute in many ways:

# <span id="page-14-1"></span>**Types of Contributions**

### **Report Bugs**

Report bugs at [https://github.com/angvp/django-klingon/issues.](https://github.com/angvp/django-klingon/issues)

If you are reporting a bug, please include:

- Your operating system name and version.
- Any details about your local setup that might be helpful in troubleshooting.
- Detailed steps to reproduce the bug.

### **Fix Bugs**

Look through the GitHub issues for bugs. Anything tagged with "bug" is open to whoever wants to implement it.

### **Implement Features**

Look through the GitHub issues for features. Anything tagged with "feature" is open to whoever wants to implement it.

### **Write Documentation**

django-klingon could always use more documentation, whether as part of the official django-klingon docs, in docstrings, or even on the web in blog posts, articles, and such.

### **Submit Feedback**

The best way to send feedback is to file an issue at [https://github.com/angvp/django-klingon/issues.](https://github.com/angvp/django-klingon/issues)

If you are proposing a feature:

- Explain in detail how it would work.
- Keep the scope as narrow as possible, to make it easier to implement.
- Remember that this is a volunteer-driven project, and that contributions are welcome :)

### <span id="page-15-0"></span>**Get Started!**

Ready to contribute? Here's how to set up *django-klingon* for local development.

- 1. Fork the *django-klingon* repo on GitHub.
- 2. Clone your fork locally:

\$ git clone git@github.com:your\_name\_here/django-klingon.git

3. Install your local copy into a virtualenv. Assuming you have virtualenvwrapper installed, this is how you set up your fork for local development:

```
$ mkvirtualenv django-klingon
$ cd django-klingon/
```
4. Create a branch for local development:

\$ git checkout -b name-of-your-bugfix-or-feature

Now you can make your changes locally.

5. When you're done making changes, check that your changes pass flake8 and the tests, including testing other Python versions with tox:

```
$ flake8 klingon tests
$ python setup.py test
$ tox
```
To get flake8 and tox, just pip install them into your virtualenv.

6. Commit your changes and push your branch to GitHub:

```
$ git add .
$ git commit -m "Your detailed description of your changes."
$ git push origin name-of-your-bugfix-or-feature
```
7. Submit a pull request through the GitHub website to the develop repo.

### <span id="page-15-1"></span>**Pull Request Guidelines**

Before you submit a pull request, check that it meets these guidelines:

- 1. The pull request should include tests.
- 2. If the pull request adds functionality, the docs should be updated. Put your new functionality into a function with a docstring, and add the feature to the list in README.rst.
- 3. The pull request should work for Python 2.7, and 3.4, and for PyPy. Check [https://travis-ci.org/angvp/django](https://travis-ci.org/angvp/django-klingon/pull_requests)klingon/pull requests and make sure that the tests pass for all supported Python versions.

# <span id="page-16-0"></span>**Tips**

To run a subset of tests:

\$ python -m unittest tests.test\_klingon

Rafael Capdevielle Angel Velasquez

# **History**

# <span id="page-18-1"></span><span id="page-18-0"></span>**0.0.7 (2017-1-7)**

• Removed support for Django 1.5 and 1.6 now klingon works from Django 1.7 version in advance

# <span id="page-18-2"></span>**0.0.4 (2015-1-2)**

• Add translatable\_slug and a painless integration with klingon + django-autoslug.